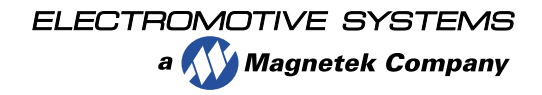

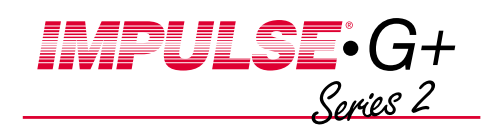

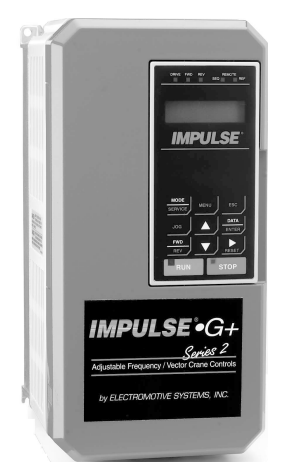

## Quick Reference Guide

© Copyright 2001 Electromotive Systems Manual No. G+S2REF-01A Part Number: 005-1093

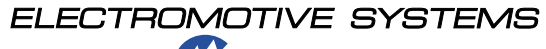

a **Magnetek Company** 

P.O. Box 13615 Milwaukee, WI 53213 800/288-8178 www.electromotive.com

This guide is intended to assist you in quickly programming the IMPULSE®•G+ Series 2 Adjustable Frequency Motor Control, enabling you to get up and running quickly. It will guide you in obtaining basic starting characteristics for your application. For advanced programming features, please refer to the complete IMPULSE•G+ Series 2 Adjustable Frequency Motor Control instruction manual.

The basic programming of the drive centers on the initialize parameters. The initialize parameters control the X-Press Programming™ of the drive.

- 1. After applying power to the inverter, the display will show the output frequency.
- 2. Pressing <sup>мен∪</sup> J will place you at the top of the main menu loop. The drive will read ELECTROMOTIVE OPERATION.
- 3. Press  $\blacktriangle$ , the drive will read ELECTROMOTIVE initirlize.
- 4. Press  $\frac{p_{\text{ATAR}}}{p_{\text{ATER}}},$  access level will be shown on the 1st line of the display and the present programmed access level will be displayed on the 2nd line. The drive is shipped from the factory at the advanced level. If the advanced level is not shown, press  $\frac{DATA}{ENTER}$  and then  $\blacktriangle$  J until advanced level is shown, then press  $\frac{DMT_A}{EMTER}$ .

To change the definition of a terminal, select that terminal using the  $\blacktriangle$  or  $\blacktriangledown$  and press  $\frac{DATA}{EMTER}$ . Pressing  $\blacktriangle$  or  $\blacktriangledown$  at this point will cause the display to scroll through all of the available selections. When the function you wish to use is displayed, Press  $\frac{DATA}{ENTER}$  and the display will briefly show ENTRY RECEPTED and then verify the new terminal function.

- 17. Press MENU the display will read ELECTROMOTIVE OPERATION. Press  $\frac{DATA}{ENTER}$  and the drive will now be in the normal mode of operation. The display will show the Frequency Reference and the drive can now be run.
- 18.Issue a run command to the drive and check for acceptable operation. If the operation is not acceptable, repeat the above to further adjust the drive.
- 19.For further assistance, please refer to the IMPULSE•G+ Series 2 instruction manual or call Electromotive Systems at 800/288-8178.

IMPULSE•G+ Series 2 Quick Reference Guide Page 2 IMPULSE•G+ Series 2 Quick Reference Guide Page 7

- 13.To change another speed reference at this point, press the  $\blacktriangle$  or  $\nabla$  until the next speed reference that you wish to change is displayed. Follow the procedure described in step 12 above.
- 14.After all the speed references have been set, refer to step 10 to return to normal operation.
- 15.If you wish to change the acceleration or deceleration, press MENU J. The display will show ELECTRO $m$ otive, operate. Press  $\blacktriangle$  J until ELECTROMOTIVE PR05RAMMING is displayed. Press  $\frac{DATA}{EMTER}$ , the display will now read 5R0UP B, RPPLICRTION. Press **ENTER** and the display will read  $B1$ , RPPLICRTION. Press until the display reads B5, RECELERRITION/DECELERR-TION. Press  $\frac{DATA}{ENTER}$  and the display will read B5-01 RCCEL TIME 1. Press  $\frac{DATA}{ENTER}$  and use  $\frac{1}{REST}$  to select the RECEL TIME  $\{\overline{P}$  ress  $\frac{\Delta NTR}{\Delta NTR}$  and use  $\leftarrow$  to select the digit you wish to change and the  $\blacktriangle$  or  $\nabla$  to select the values of the digit. Once the value is selected press  $\frac{DATA}{ENTER}$  and the display will breifly show ENTRY RECEPTED and then verify the acceleration time. To change the deceleration rate, use the same procedure except select B5-02 instead of B5-01 by pressing  $\blacktriangle$  J.
- 16.If you wish to redefine the functions assigned to the input terminals, Press <sup>мен∪</sup> J and then until ELECTROMOTIVE PROGRAMINING is displayed. Press  $\frac{DATA}{ENTER}$  then  $\blacktriangle$  until H, TERMINHL is displayed.  $\frac{DATA}{ENTER}$  H<sub>1</sub>, DIGITHL ITPUTS is displayed. Press  $\frac{DATA}{ENTER}$ and the display will read TERTTIFIL 3 and the function the terminal is presently defined for. Pressing  $\blacktriangle$   $\rfloor$  will display TERTIFIRL 4 through 8 and their defined functions in ascending order.

The display will respond briefly with ETTRY RECEPTED. Verify that the access level is now programmed to the advanced level. If the access level cannot be changed, please refer to the password section of the IMPULSE•G+ Series 2 Adjustable Frequency Motor Control instruction manual.

- 5. With the access level programmed to the advanced level, press  $\blacktriangle$   $\rfloor$ . The display will now show the control method. V/F control is used for general and multiple motor applications and is the factory default setting. Open loop vector is selected for applications requiring precise speed control, quick response and higher torque at low speeds (150% torque below 1 Hz.) An Auto-Tune must be performed for open loop vector applications. Please refer to the Auto-Tuning section of the IMPULSE•G+ Series 2 instruction manual. To change the control method, press  $\frac{DNTA}{ENTER}$  and then  $\blacktriangle$  | until the desired Control method is displayed. Press **ENTER** and the display will briefly show ETITRY RECEPTED and then verify the new control method.
- 6. Press  $\blacktriangle$ , the display will read  $\blacksquare$ choices are traverse (e.g. bridge or trolley) or standard hoist. Standard hoist is the factory default. If traverse is desired, press  $\frac{DATA}{ENTER}$  and then  $\blacktriangle$  Juntil TRAVERSE is displayed.  $\overline{\text{Press}}$   $\frac{\text{DATA}}{\text{ENTER}}$  and the display will briefly show ENTRY RECEPTED and verify the new motion.

IMPULSE•G+ Series 2 Quick Reference Guide Page 6 IMPULSE•G+ Series 2 Quick Reference Guide Page 3

7. Press  $\blacktriangle$  , the display will read SPEED REFERENCE. The factory default is 3-SPD Multi-Step. The Possible selections are shown in the following table:

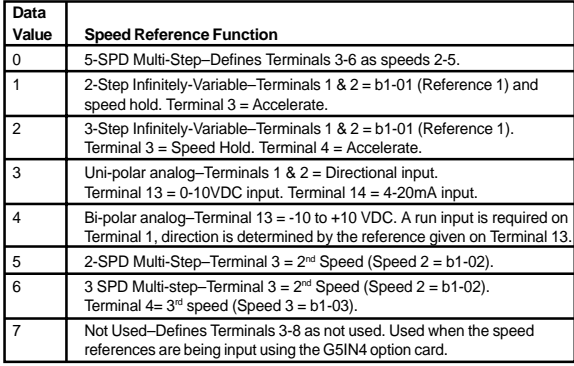

- 8. If a Speed Reference other then 3 SPD Multi-step is desired, press  $\frac{DATA}{EMTER}$  and then  $\blacktriangle$   $\rfloor$  until the desired speed reference is displayed. Press  $\frac{DMTA}{EMTER}$  and the display will briefly show ENTRY RECEPTED and then verify the new speed reference selected.
- 9. If the control method selected is V/F control, you will need to program in the full load amps of the motor, or the sum of the motors, if more than one motor is being controlled by the drive, to allow the drive to provide proper motor overload protection. Press  $M_{\text{EW}}$  then  $\blacktriangle$  Juntil ELECTROMOTIVE PROGRAM- $\overline{\text{m}}$  in  $\overline{\text{displayed}}$ . Press  $\frac{\text{DATA}}{\text{ENTER}}$  then  $\blacktriangle$  Juntil 5R0UP E, MOTOR is displayed. Press  $\frac{1}{\text{EMTE}}$  and then the  $\blacktriangle$  /key until E2, MOTOR SET-UP is displayed. Press  $\sqrt{\frac{DMA}{EMTER}}$  and the drive will display E2-01, MOTOR RRTED **FLR**

IMPULSE•G+ Series 2 Quick Reference Guide Page 4 IMPULSE•G+ Series 2 Quick Reference Guide Page 5

Press  $\frac{ENTER}{ENTER}$  and  $\frac{ResET}{REST}$  to select the digit you wish to Press  $\frac{p_{\text{max}}}{p_{\text{max}}}$  and  $\frac{p_{\text{max}}}{p_{\text{max}}}$  to select the digit you w selected digit. Apply this for all applicable digits. After the FLA of the motor(s) has been selected, press  $\frac{DATA}{ENTER}$  and the display will briefly show ENTRY RECEPTED and then verify the new full load Amp rating of the motor(s).

- 10.This completes the basic programming of the drive. For a complete listing of all the parameters affected by programming of the initialize parameters, please refer to the complete IMPULSE•G+ Series 2 Instruction Manual.
- 11. Press MENU the display will read ELECTROMOTIVE OPERRION. Press  $\frac{DATA}{ENTER}$  and the drive will now be in the normal mode of operation. The display will show the Frequency Reference and the drive can now be run.
- 12. To change the speed settings, press MENU J. The display will read ELECTROMOTIVE, OPERRITON. Press the  $\blacktriangle$   $\rfloor$  until ELECTROMOTIVE PROGRAMMING is displayed. Press  $\frac{DATA}{ENTER}$ , the display will now read  $BRGUP$  B, RPPLICRTION. Press  $\frac{DATA}{ENTER}$  and the display reads B1, PRESET REFERENCES. Press ENTER and the display reads  $B1-01$  REFERENCE 1. Press  $\blacktriangle$  to get to the speed reference that you wish to change (reference 1 to reference  $8 =$  speed 1 to speed 8). Press  $\frac{1}{\text{ENTER}}$  and  $\sum_{\text{rsen}}$  to select the digit you wish to change and  $\blacktriangle$  or  $\blacktriangledown$  to set a value for the selected digit. Apply this for all applicable digits. After the value has been selected press  $\frac{DMA}{EMTER}$  and the display will briefly show ENTRY RECEPTED, then verify the new speed reference.  $\overline{E_{\text{NTER}}}$  and  $\overline{E_{\text{REST}}}$